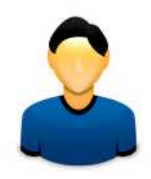

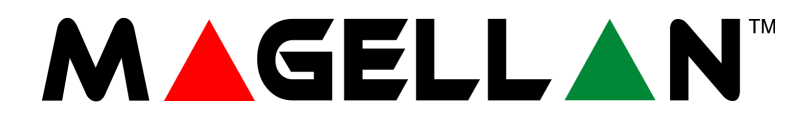

MG5000 MG5050

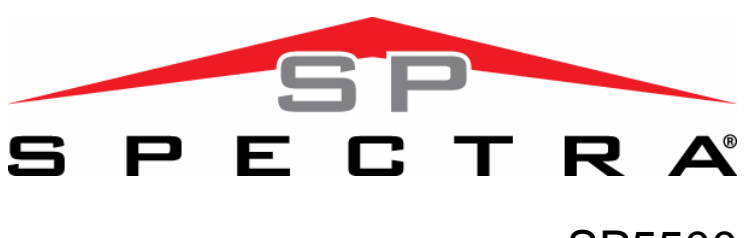

SP5500 SP6000 SP7000

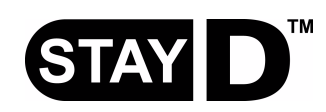

# **Vartotojo gidas**

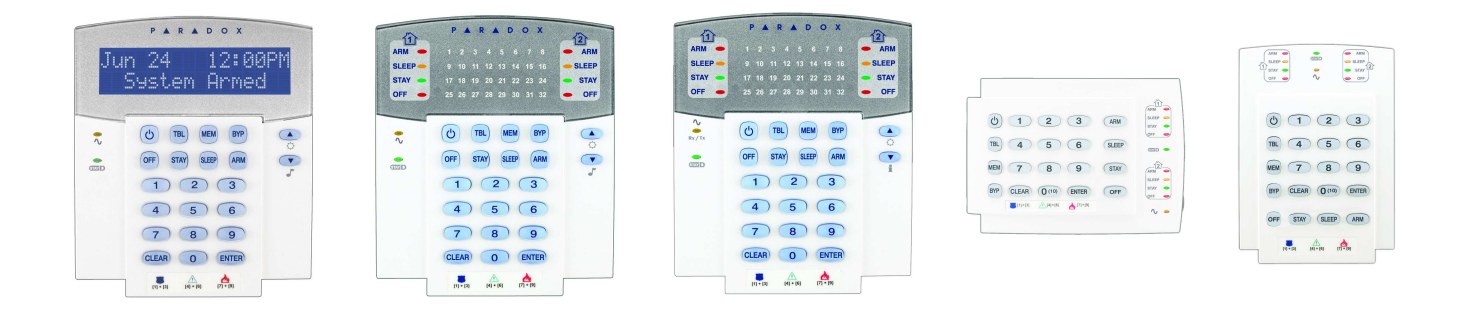

Mes tikimės, kad šis produktas visiškai atitiks Jūsų lūkesčius. Jeigu turėsite pastabų ar komentarų, prašome apsilankyti www.paradox.com ir parašyti mums.

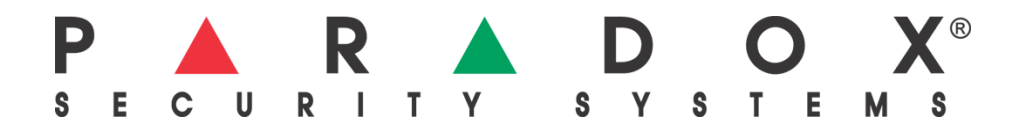

# **Vartotoj**ų **kod**ų **nustatymai**

Dėl saugumo šioje lentelėje įrašykite tik vartotojų vardus, bet ne jų kodus. Vartotojų kodams įjungtas savybes pasižymėkite  $\boxtimes$ . Naudojami: ■ 4-skaitmenų ar ■ 6-skaitmenų kodai.

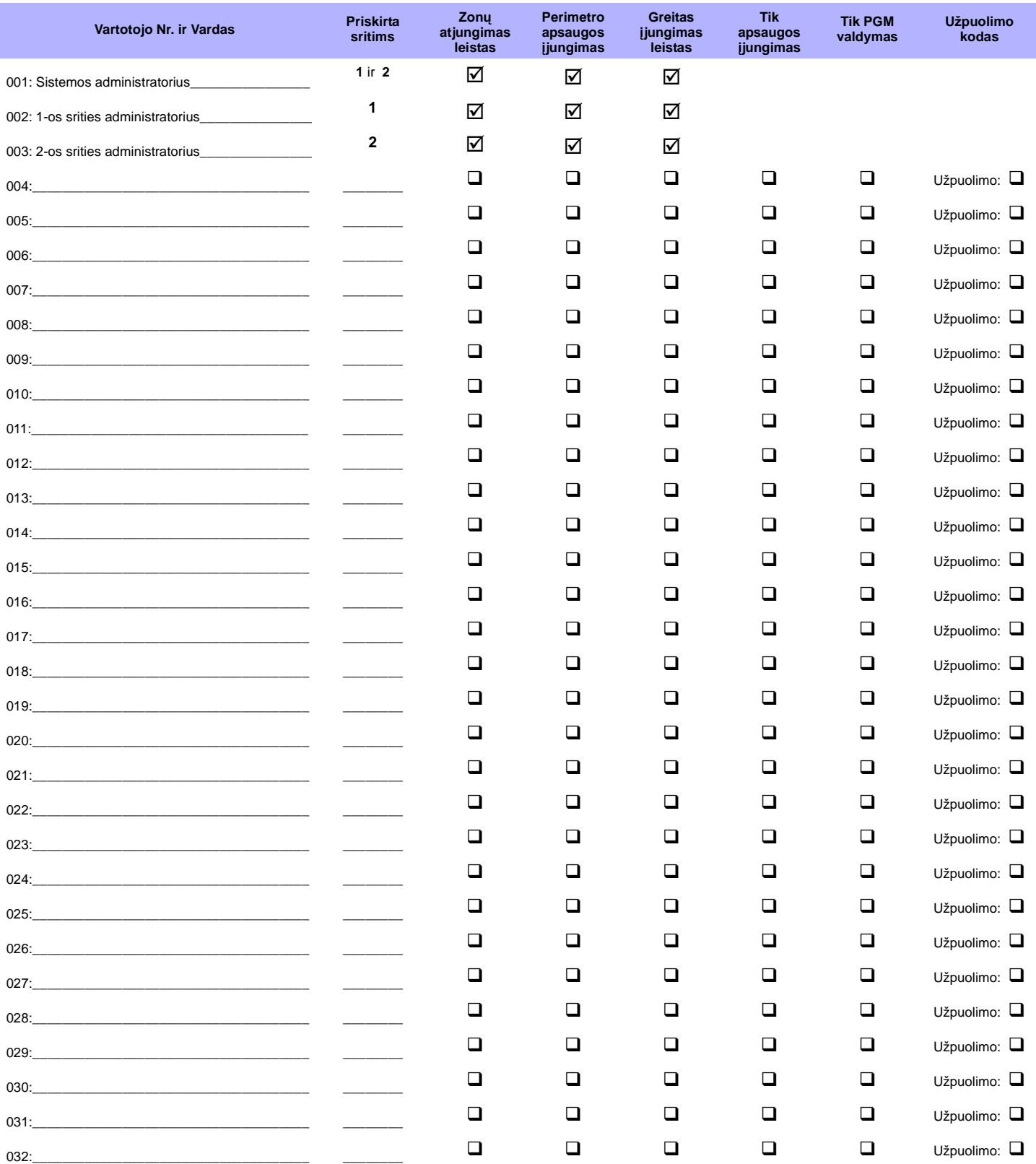

# **Greitasis Administratoriaus Meniu**

# **Vartotoj**ų **kod**ų **nustatymas**

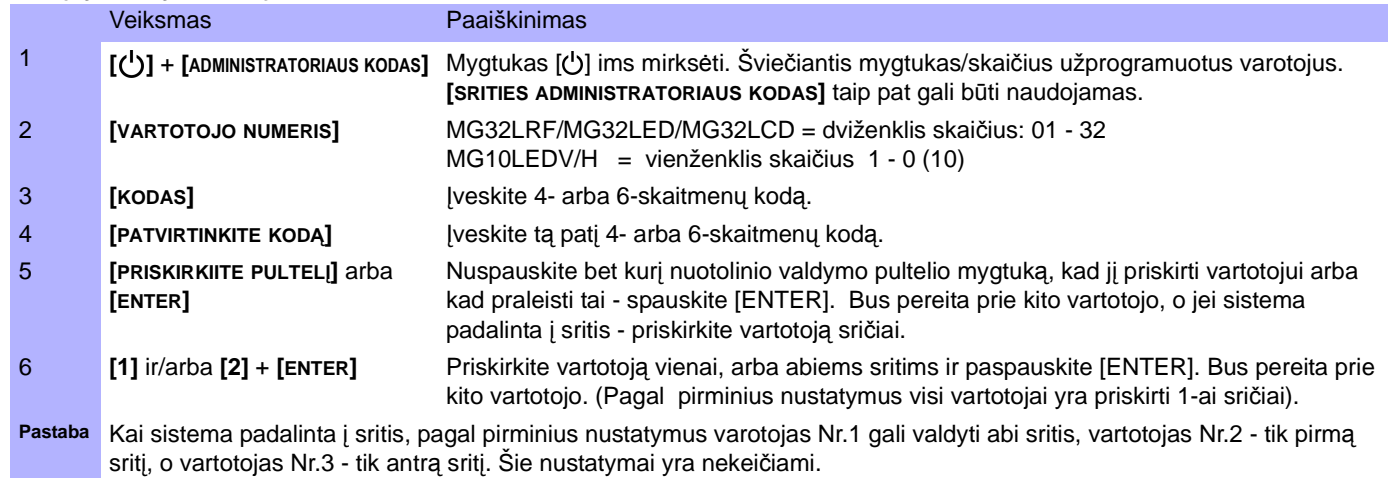

### **Trukm**÷**s**

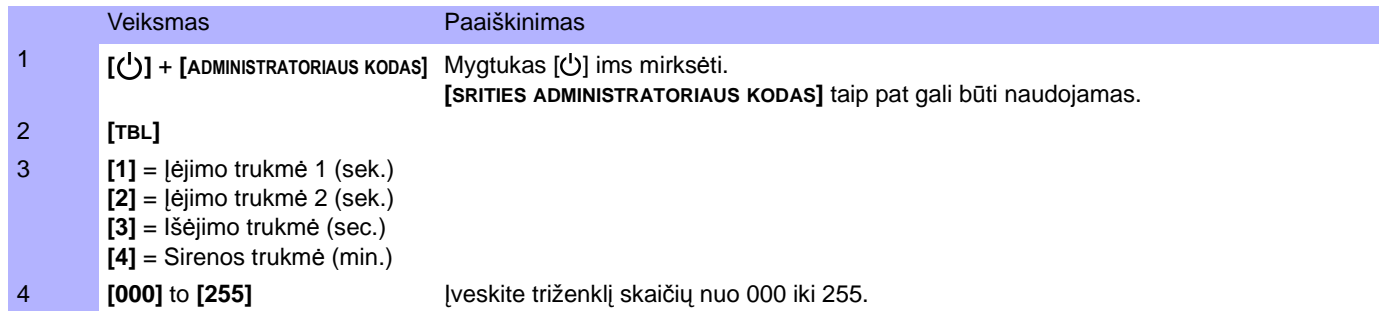

### **Laikas ir Data**

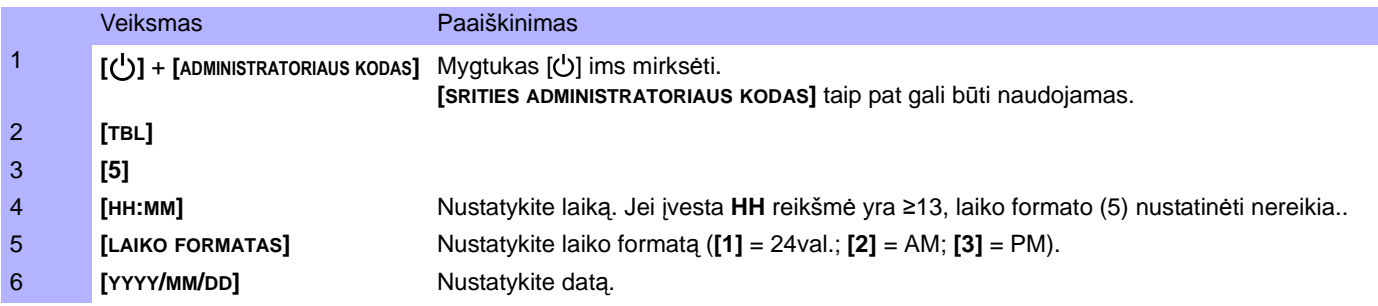

# **Ryšys su "Winload" programine** į**ranga**

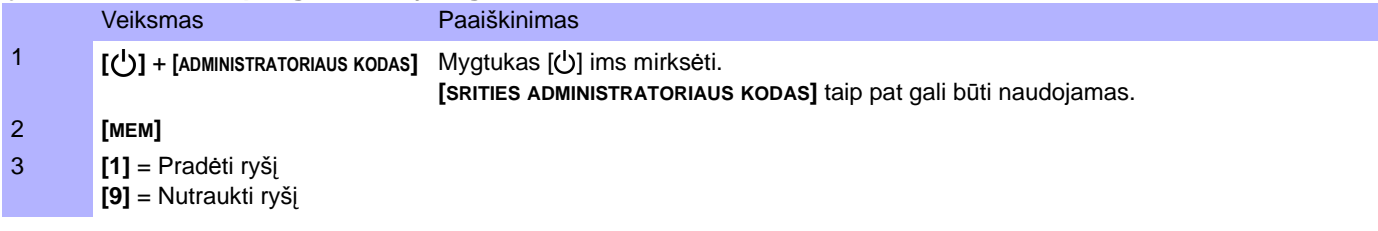

### **Telefoniniai aliarmo pranešimai**

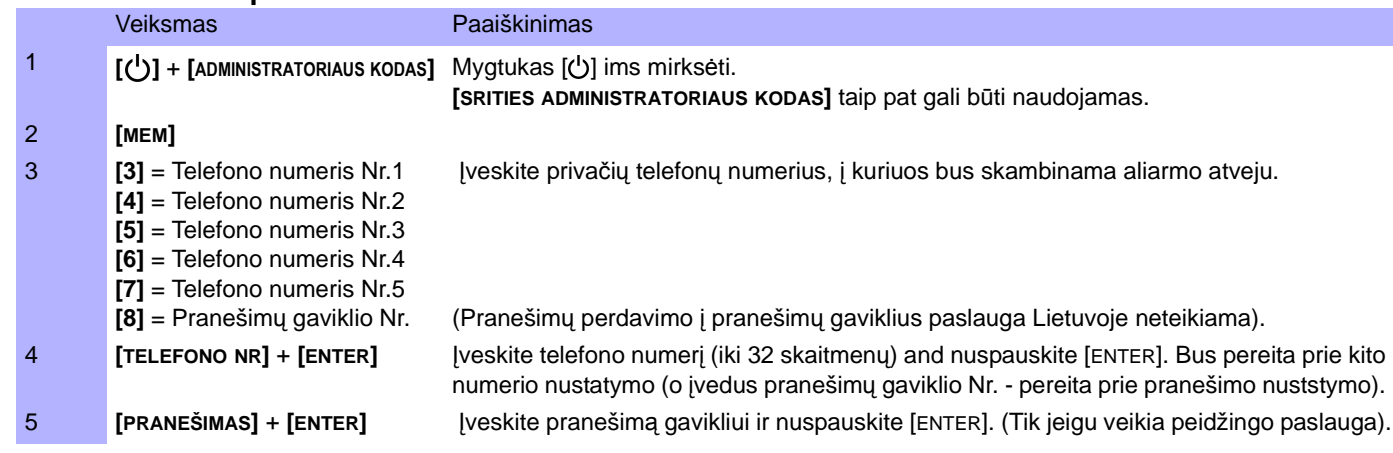

# **Testinis pranešimas**

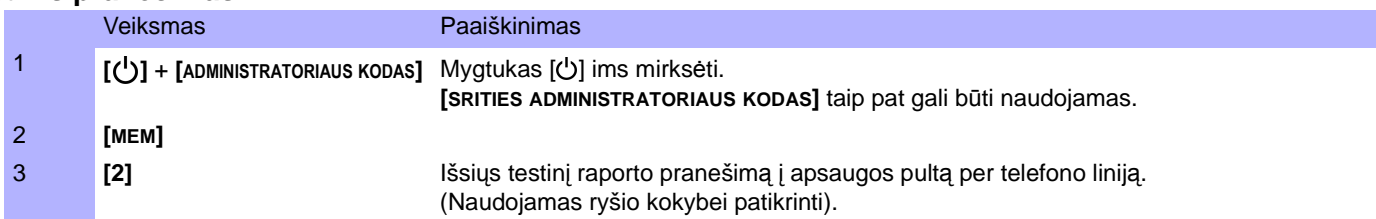

# **Automatinis apsaugos** į**sijungimas**

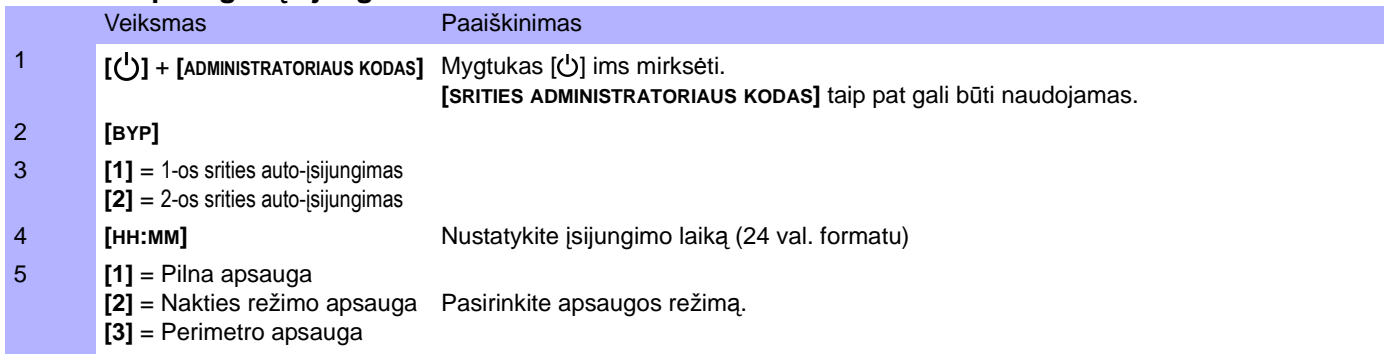

# **Dingusi**ų **nuotolinio valdymo pulteli**ų **ištrynimas**

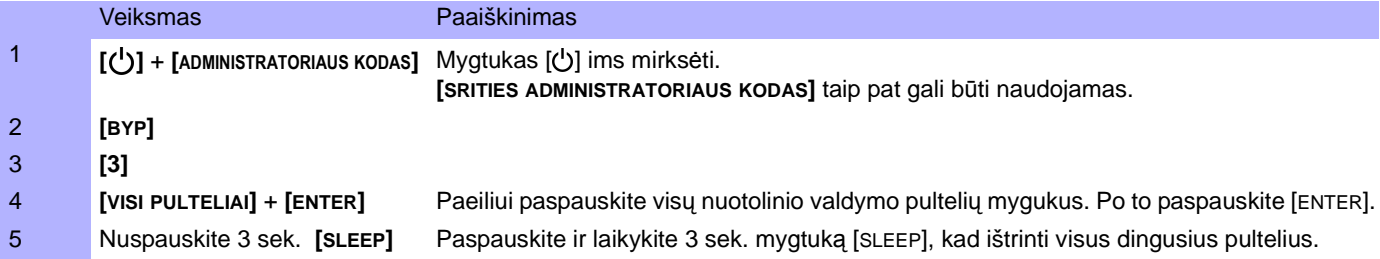

# **Sistemos nustatymai**

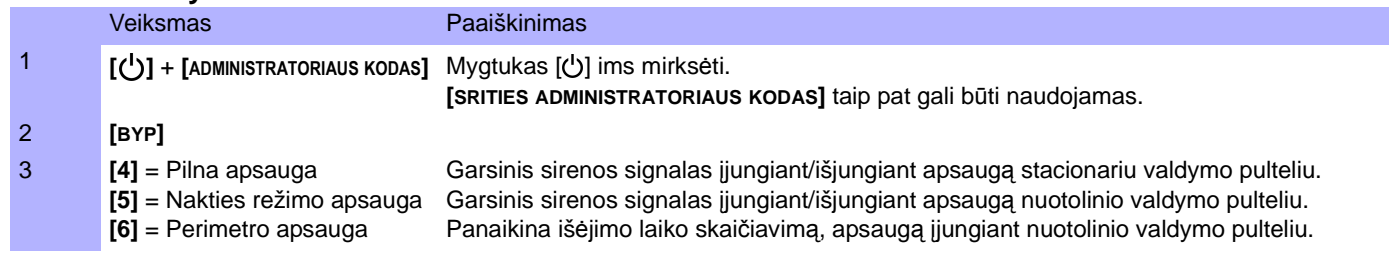

# **Turinys**

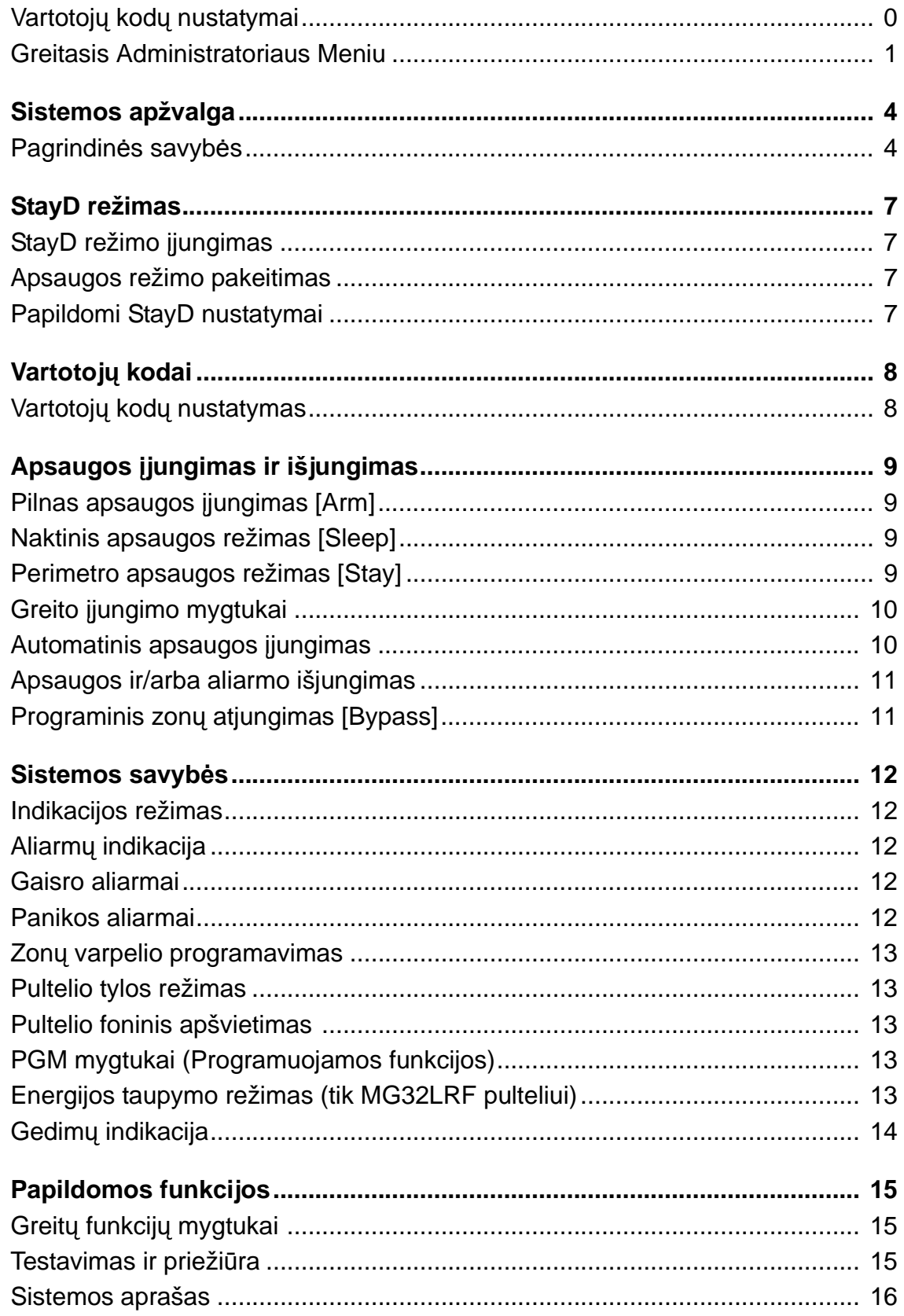

# **Sistemos apžvalga**

Dėkojame Jums, kad pasirinkote "Paradox Security Systems Ltd" apsaugos sistemą. Ši pažangios technologijos apsaugos sistema patikimai rūpinsis Jūsų saugumu bei užtikrins paprastą, tačiau efektyvų naudojimą be būtinybės atsiminti daugybę painių ir sudėtingų kodų. Sistema susideda iš pagrindinės apsaugos centralės, vieno ar keleto valdymo pultelių, įvairių jutiklių (pvz. judesio jutikliai, durų magnetiniai kontaktai, gaisro jutikliai) bei įvairių valdomų įrenginių (pvz. vidaus ir lauko sirenos, apšvietimo lempos ir kt.)

Elegantiški ir vartotojui draugiški MG32LCD, MG32LRF, MG32LED ir MG10LEDV/H valdymo pulteliai leis Jums paprastai valdyti apsaugos režimus bei suprasti rodomas sistemos būsenas. Visi apsaugos valdymo veiksmai yra atliekami bei atvaizduojami valdymo pulteliu. Todėl, prieš pradedant naudotis Jūsų apsaugos sistema, mes primygtinai rekomenduojame atidžiai perskaityti šį vartotojo gidą ir paprašyti instaliuotojo paaiškinti pagrindinių sistemos režimų naudojimą.

# **Pagrindinės savybės**

### **Garsin**÷ **atsakomoji reakcija**

Pultelyje įvedant kodą (ar bet kokią kitą informaciją), pultelis garsiniu signalu praneša, ar šią informaciją apsaugos sistema priiėmė ar atmetė. Prašome susipažinti su šiais dviem skirtingais garsiniais signalais:

Patvirtinimo signalas**:** kai vartotojo veiksmas (pvz. apsaugos įjungimas kodu arba vienu mygtuko paspaudimu) yra priimamas, arba kai sistema persijungia į kitą apsaugos režimą, iš pultelio pasigirsta pertraukiamas patvirtinimo signalas ("PYP-PYP-PYP-PYP").

Atmetimo signalas**:** jeigu įvestas kodas (ar kita informacija) yra neteisinga arba perjungti apsaugos režimą neleista, iš pultelio pasigirs ištisinis atmetimo signalas ("PYYYYYYYYYYP").

### **Vaizdin**÷ **indikacija**

Pultelių indikatoriai: valdymo pulteliuose yra įvairių spalvų indikatoriai, kurie perteikia dabartinę apsaugos sistemos būseną. Šviečiantys indikatoriai parodo įjungtus apsaugos režimus, kilusius aliarmus ar gedimus.

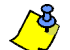

Dauguma Jūsų apsaugos sistemos savybių turi būti aktyvuotos instaliuotojo. Jei kuri nors savybė nėra aktyvuota, vartotojui bandant ja pasinaudoti, iš pultelio pasigirs atmetimo signalas. Informaciją apie leistas savybes rasite skyriuje "Sistemos aprašas" 16 puslapyje.

### **Pulteli**ų **apžvalga**

Pulteliuose šviečiantys skaičiai ir mygtukai parodo Jūsų apsaugos sistemos būseną.

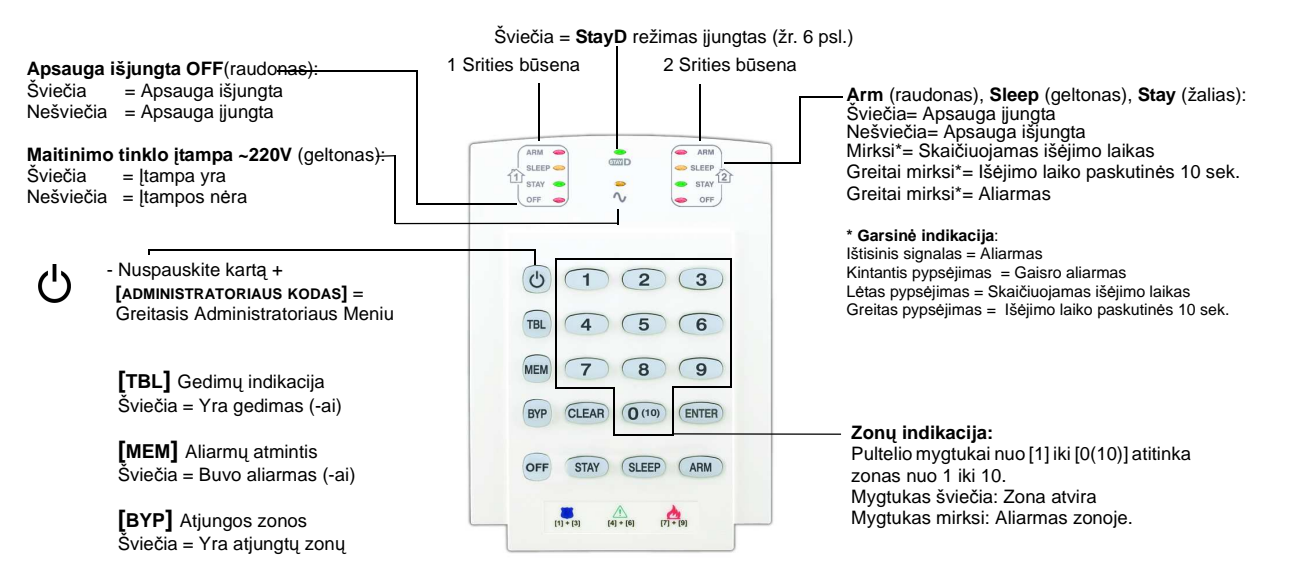

### 1 paveikslėlis: MG10LEDV (10-zonų LED pultelis)

### 2 paveikslėlis: MG32LED (32-zonų LED pultelis)

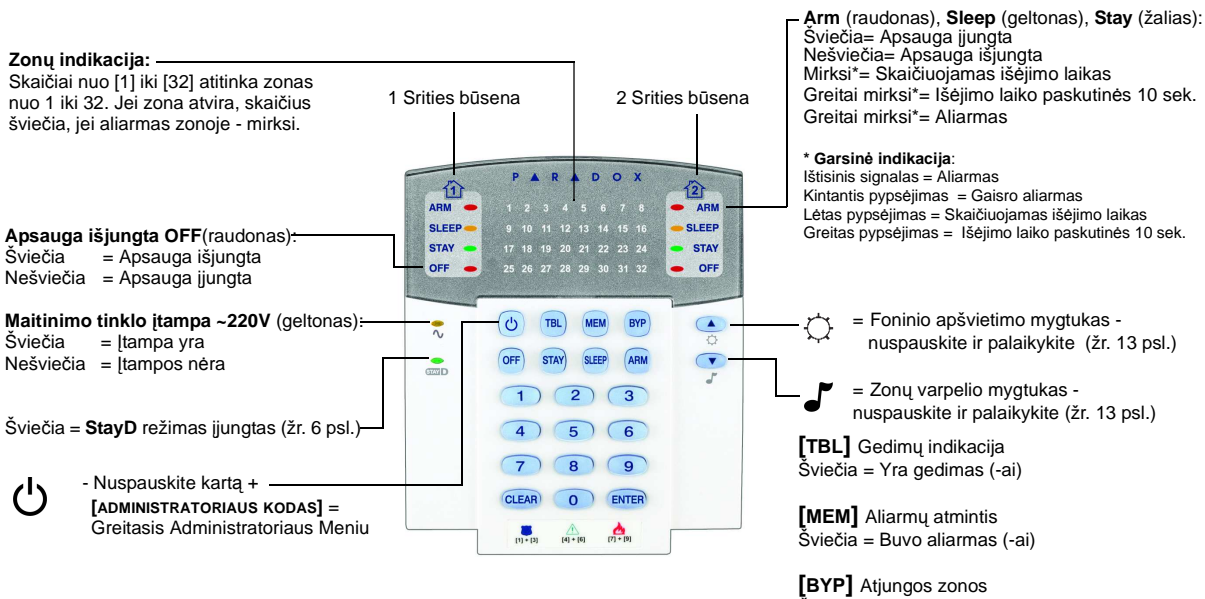

Šviečia = Yra atjungtų zonų

Šviečia = Buvo aliarmas (-ai) **[BYP]** Atjungos zonos Šviečia = Yra atjungtų zonų

### 3 paveikslėlis: MG32LRF (32-zonų bevielis LED pultelis)

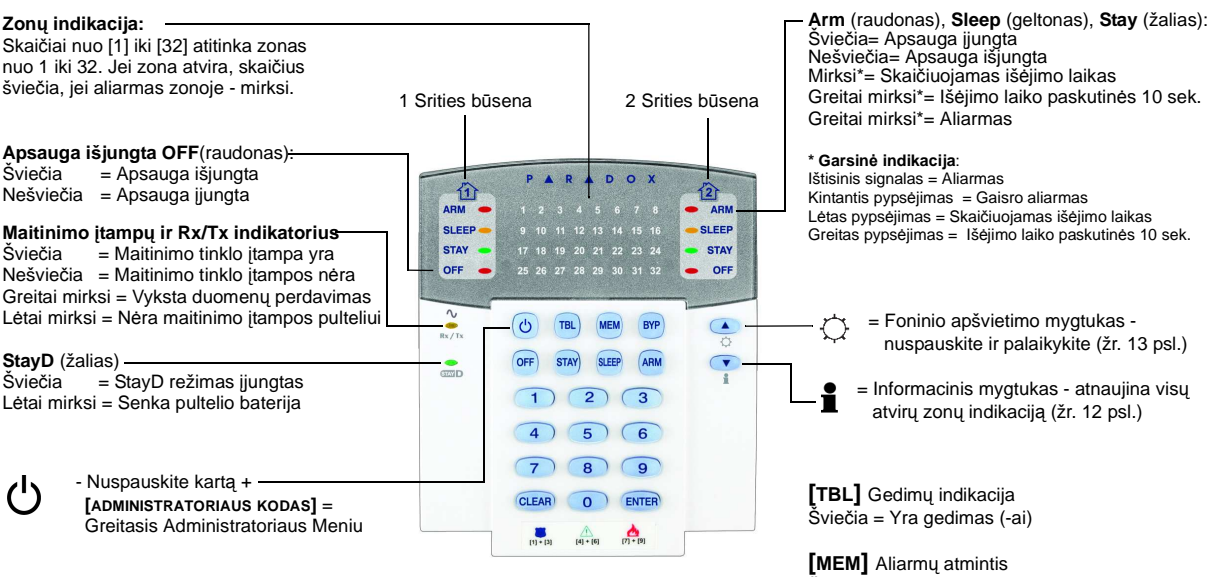

#### **Indikatoriai**

**Maitinimo tinklo įtampa ~220V** (geltonas):<br>Šviečia = Įtampa yra = Įtampa yra Nešviečia = įtampos nėra

**StayD** (žalias) Šviečia = StayD režimas įjungtas

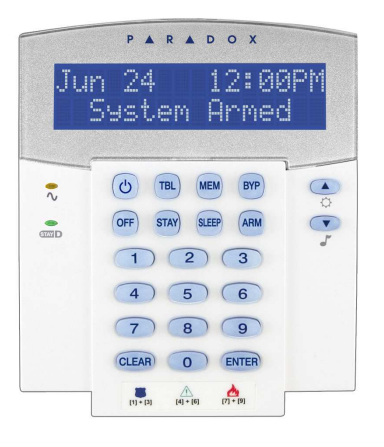

#### **Mygtukai**

= Nuspauskite kartą + **[ADMINISTRATORIAUS KODAS]** = Greitasis Administratoriaus Meniu  $\circ$ 

= Nuspauskite ir palaikykite pultelio režimų nustatymui ♦

= Nuspauskite ir palaikykite zonų varpelio nustatymui

**[TBL]** Gedimų indikacija Šviečia = Yra gedimas (-ai)

**[MEM]** Aliarmų atmintis Šviečia = Buvo aliarmas (-ai)

**[BYP]** Atjungos zonos Šviečia = Yra atjungtų zonų

### **Dalinimas** į **sritis**

Jūsų apsaugos sistema gali būti padalinta į dvi nepriklausomas sritis, toliau vadinamas "1 Sritis" ir "2 Sritis". Dalinimas į sritis gali būti panaudotas ten, kur viena apsaugos sistema yra labiau praktiška nei dvi atskiros - pvz. namas ir garažas, arba ofisas ir sandėlys. Kai sistema padalinta į dvi sritis, kiekviena zona, kiekvienas vartotojo kodas ir daugelis sistemos savybių gali būti priskirtas vienai iš sričių arba iškart abiems sritims.

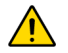

**Jeigu sistema n**÷**ra padalinta** į **sritis, tai visos zonos, vartotoj**ų **kodai ir sistemos savyb**÷**s priklauso 1-ai Sri**č**iai.** 

# **StayD režimo** į**jungimas**

## **StayD režimo** į**jungimas:**

**[STAY]** + **[CODE]** + **[STAY]**  StayD indikatorius įsijungia

Nuspaukite **[STAY],** įveskite galiojantį kodą ir dar kartą nuspauskite **[STAY]** mygtuką (per 10 sek. po kodo įvedimo). StayD indikatorius pultelyje pradeda šviesti, patvirtindamas, kad ijungėte StayD režimą.

### **StayD režimo išjungimas:**

**[OFF]** + **[CODE]** + **[OFF]** Off indikatorius įsijungia

Nuspaukite **[OFF],** įveskite galiojantį kodą ir dar kartą nuspauskite **[OFF]** mygtuką (per 10 sek. po kodo įvedimo). StayD indikatorius užgesta ir įsijungia Off indikatorius, patvirtindamas, kad išjungėte StayD režimą. Dabar sistema veiks kaip įprastinė apsaugos sistema.

# **Apsaugos režimo pakeitimas**

### **Apsaugos lygio pakeitimas** į **aukštesn**į **- iš Perimetro (Stay)** į **Nakties (Sleep):**

**[SLEEP]** 2 sek. → Išėjimo laikas → Sleep indikatorius įsijungia

Nuspauskite ir palaikykite 2 sekundes bet kurio pultelio **[SLEEP]** mygtuką. Visos zonos, kurios bus saugomos Nakties režime, persijungs į iš÷jimo skaičiavimo būseną, leisdamos Jums nueiti į miegamąjį. Kai iš÷jimo laiko skaičiavimas bus baigtas, o Jūs būsite miegamajame, apsauga bus įjungta visoje likusioje pastato dalyje. Dabar sistema veiks Nakties saugojimo režime.

### **Apsaugos lygio pakeitimas** į **žemesn**į **- iš Nakties (Sleep)** į **Perimetro (Stay):**

**[STAY]** 2 sek. → Stay indikatorius įsijungia

Nuspauskite ir palaikykite 2 sekundes miegamajame esančio pultelio **[STAY]** mygtuką. Sistema iškart persijungs iš Naktinio į Perimetro apsaugos režimą, leisdama Jums laisvai judėti visose patalpose. Jeigu atsitiktinai išeitumėte iš miegamojo prieš tai neperjungę apsaugos į Perimetro apsaugos režimą, visos Nakties režime saugotos zonos persijungs į įėjimo skaičiavimo būseną (pultelis skleis ištisinį garsinį signalą) suteikdamos pakankamai laiko reižimui perjungti.

### **Iš**÷**jimas iš nam**ų **- režimo pakeitimas iš Perimetro (Stay)** į **Piln**ą **(Full):**

**[ARM]** 2 sek. → Išėjimo laikas → Arm indikatorius įsijungia

Nuotolinio valdymo pultelyje:

Nuspauskite ir palaikykite 2 sekundes mygtuką [ARM] to pultelio, kuriam priskirtas įėjimo/išėjimo kelias. Tai jiungs išėjimo laiko skaičiavimą toms zonoms, kurios yra iš÷jimo kelyje. Kai išeisite iš namų, visos zonos bus saugomos - sistema veiks pilno saugojimo režime.

## **Gr**į**žimas namo - režimo pakeitimas iš Pilno (Full)** į **Perimetro (Stay):**

**[KODAS]** Stay indikatorius įsijungia

Nuotolinio valdymo pultelyje: 1

Kai grįžtate namo nustatytu įėjimo/išėjimo keliu, visos zonos, kurios priskirtos tam įėjimo/išėjimo keliui bus laukimo režime. Galiojančio kodo įvedimas pultelyje nutrauks įėjimo laiko skaičiavimą ir perjungs apsaugos režimą į Perimetro. Įėjimo zonos vėl bus saugomos sistema veiks Perimetro apsaugos režime.

### **Iš**÷**jimas iš nam**ų **nepakei**č**iant apsaugos režimo:**

**[OFF]** 2 sek.

Nuspauskite ir palaikykite 2 sekundes mygtuką **[OFF]**, jei norite išeiti iš namų nepakeisdami esamo apsaugos režimo.

# **Papildomi StayD nustatymai**

## **Lang**ų **režimas ir auto-**į**sijungimo uždelsimas**

Kai sistema veikia perimetro apsaugos režime: langų režimas leidžia atidaryti vieną perimetro zoną nesukeliant aliarmo. Norėdami įjungti šį režimą, paspauskite **[OFF]**, ir įveskite savo **[VARTOTOJO KOD**Ą**]**. Tos zonos, kurias galima atidaryti, mirks÷s. Sistema prad÷s skaičiuoti "iš÷jimo laiką", per kurį galite atidaryti pasirinktą perimetro zoną, pvz. langą arba duris. Šiame režime galima atidaryti tik vieną zoną, nes ją atidarius išėjimo laiko skaičiavimas bus nutrauktas. Po to, kai Jūs uždarysite zoną (langą, duris ar kt.), ji vėl taps saugoma.

Uždarius perimetro zoną (langą, duris ar kt.), prieš automatiškai įjungiant jos apsaugą, naudojamas auto-įsijungimo uždelsimas, t.y. laiko tarpas, skirtas tinkamai uždaryti zoną. Kad uždaromoji zona vėl taptų saugoma, po jos uždarymo tam tikrą laiką (auto-įsijungimo uždelsimo laiką) ji turi būti neatidarinėjama. Auto-įsijungimo uždelsimas skirtas sumažinti klaidingų aliarmų tikimybei, pvz. tokiose situacijose, kai langai sunkiai užsidaro arba į patalpą pro duris grįžta ne vienas, o keli asmenys.

### **Tiesiogin**÷ **zon**ų **indikacija:**

Aliarmo metu nuspauskite **[CLEAR]** mygtuką ir galėsite stebėti judėjimą zonose. Jeigu zonose vyks judėjimas, atitinkami zonų indikatoriai pultelyje tai rodys.

# **Vartotoj**ų **kod**ų **nustatymas**

Vartotojo kodas yra ne tik apsaugos įjungimo/išjungimo kodas, bet ir vartotojo atpažinimo požymis, pagal kurį jam gali būti leista arba neleista valdyti programavimo režimus, kurti naujus kodus, valdyti apsaugą ar programuojamas funkcijas (PGM). Sistemoje gali būti:

- 1 Sistemos administratoriaus kodas [System Master Code]
- 2 sričių adminstratorių kodai [Partition 1 Master Code, Partition 2 Master Code]
- 29 vartotojų kodai [User Code]

Daugiau informacijos, ką gali kiekvienas vartotojo kodas rasite skyriuje "Vartotojų kodų nustatymai" šio gido pradžioje.

### **Sistemos administratoriaus kodas [System Master Code] (pirminis: 123456)**

Sistemos administratoriaus kodas gali išjungti arba įjungti apsaugą bet kurioje srityje visais šiame skyriuje aprašytais režimais, o taip pat kurti naujus, keisti ar ištrinti esamus vartotojų kodus.

### **Administratori**ų **kodai [Master Code]**

"Administratoriaus 1" kodas yra priskirtas pirmai sričiai ("1 Sritis") , ir juo galima kurti, keisti ar trinti vartotojų kodus, kurie priskirti pirmai sričiai. "Administratoriaus 2" kodas yra priskirtas antrai sričiai ("2 Sritis") , ir juo galima kurti, keisti ar trinti vartotojų kodus, kurie priskirti antrai sričiai.

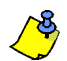

Administratorių kodai negali keisti ar ištrinti abiems sritims priskirtų vartotojų kodų. Tik Sistemos administratoriaus kodas gali tai daryti.

## **Užpuolimo kodas**

Jeigu esate prievarta verčiamas įjungti ar išjungti apsaugos sistemą, įvesdami kitą, taip vadinamą "užpuolimo kodą" ne tik įjungsite ar išjungsite apsaugą, bet ir nusiųsite į saugos tarnybos pultą tylų aliarmo pranešimą, kad esate užpultas.

Toks apsaugos nuo užpuolimo būdas bus veiksmingas tik tada, jeigu kodas yra instaliuotojo aktyvuotas ir apie kodo naudojimą informuota Jus sauganti saugos tarnyba. Jeigu informacija iš apsaugos sitemos į saugos tarnybą perduodama ne per telefono liniją, paklauskite instaliuotojo, ar atlikta papildoma instaliacija.

### **Vartotoj**ų **kod**ų **programavimas**

Jūsų apsaugos sistemai valdyti gali būti naudojami 4-ženkliai arba 6-ženkliai vartotojų kodai, kurių kiekvienas skaitmuo gali būti skaičius nuo 0 iki 9. Šešiaženklius kodus yra sunkiau atspėti ar "nužiūrėti", todėl jie saugesni. Venkite naudoti suprantamus kodus, tokius kaip Jūsų telefono numerio skaičiai, gimimo data ar tokius kaip "1234". Vartotojų kodų programavimo instrukciją taip pat rasite skyriuje "Greitasis Administratoriaus meniu" šio gido pradžioje.

#### Kaip užprogramuoti vartotojų kodus?

- 1 Nuspauskite mygtuką [U ] .
- 2 Įveskite **[SISTEMOS ADMINISTRATORIAUS KOD**Ą**]** arba **[SRITIES ADMINISTRATORIAUS KOD**Ą**]**.
- 3 (Jei naudojat÷s MG32LCD pulteliu - praleiskite) Mygtukas **[ ]** ims mirks÷ti. Jei vienas ar keli zonos indikatoriai šviečia (bet ne mirksi), reiškia, kad tie vartotojai jau užprogramuoti.
- 4 Įveskite vartotojo numerį atitinkantį dviženklį skaičių (pvz., vartotojui Nr.9 spauskite [0]+[9]. Jei naudojatės 10-ies zonų pulteliu "MG10LED", spauskite tik vieną, vartotojo numerį atitinkantį mygtuką (pvz., vartotojui Nr.9 spauskite **[9]**).
- 5 Įveskite 4- arba 6-skaitmenų **[VARTOTOJO KOD**Ą**]**.
- 6 Kodo patvirtinimui įveskite tą patį 4- arba 6-skaitmenų kodą.
- 7 Nuspauskite bet kurį nuotolinio valdymo pultelio mygtuką, kad jį priskirti vartotojui, arba kad praleisti tai - spauskite **[ENTER]**. Bus pereita prie kito vartotojo programavimo, tačiau jei sistema padalinta į sritis - tęskite:
- $\mathbf{Q}$ (tik jei sistema padalinta į sritis) Spauskite mygtukus **[1]** ir/arba **[2]** kad priskirti vartotoją sričiai. Spauskite **[ENTER]** ir bus pereita prie kito vartotojo programavimo.

#### Kaip ištrinti vartotojų kodus?

- 1 Nuspauskite mygtuką [ $'$ ].
- 2 Įveskite **[SISTEMOS ADMINISTRATORIAUS KOD**Ą**]** arba **[SRITIES ADMINISTRATORIAUS KOD**Ą**]**.
- 3 Įveskite varotojo numerį atitinkantį dviženklį skaičių (pvz., vartotojui Nr.9 spauskite **[0]**+**[9]**. Jei naudojat÷s 10-ies zonų pulteliu "MG10LED", spauskite tik vieną, vartotojo numerį atitinkantį mygtuką (pvz., vartotojui Nr.9 spauskite **[9]**).
- 4 Nuspauskite ir laikykite mygtuką **[SLEEP]** kol pasigirs garsinis patvirtinimo signalas.

# **Apsaugos** į**jungimas ir išjungimas**

Susipažinkite su visais galimais apsaugos įjungimo būdais. Jeigu Jūsų apsaugos sistema nėra padalinta į atskiras sritis (žr. 6 psl., Dalinimas į sritis), reiškia visos zonos ir nustatymai priklauso pirmai sričiai.

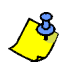

Jeigu negalite įjungti apsaugos nes yra atvirų zonų, sistema persijungs į programinį zonų atjungimo režimą. Įveskite dviženklį zonos numerį, kurią norite atjungti ir paspauskite [**ENTER]**, arba iškart paspauskite **[ENTER]**, jeigu norite atjungti visas, tuo metu atviras zonas.

# **Pilnas apsaugos** į**jungimas [Arm]**

Šiame apsaugos režime bus saugomos visos sričiai priklausančios zonos. Pilnas apsaugos režimas taip pat gali būti įjungtas vienu mygtuko paspaudimu (žr. 10 psl. Greito įjungimo mygtukai), arba automatiniu būtu (žr. 10 psl. Automatinis apsaugos įjungimas).

Kaip jiungti Pilna apsaugos režima?

- 1 Uždarykite visas srities zonas (išskyrus miegamųjų patalpų zonas)
- 2 Paspauskite **[ARM]** mygtuką.
- 3 Įveskite **[VARTOTOJO KOD**Ą**]**.
- $\lambda$ Jei sistema padalinta į sritis ir kodu galite valdyti jas abi (žr. 6 psl., Dalinimas į sritis), spauskite sritį atitinkatį mygtuką - **[1]** arba
- **[2]**. Jei norite įjungi apsaugą iškart abiejose srityse paeiliui nuspauskite **[1]** ir **[2]** mygtukus.

# **Naktinis apsaugos režimas [Sleep]**

Naktinis apsaugos režimas, panašiai kaip ir perimetro apsaugos režimas, leidžia vartotojui likti saugomose patalpose, tačiau užtikrina aukštesnį apsaugos lygį. Pavyzdžiui, dviejų aukštų gyvenamąjame name jo perimetras saugomas režimu **[Stay]**. Įjungus naktinį apsaugos režimą **[Sleep]**, bus saugomas ne tik perimetras, bet ir visos pirmo aukšto patalpos išskyrus miegamuosius (ir pvz. vonios kambarį). Naktinis apsaugos režimas taip pat gali būti jjungtas vienu mygtuko paspaudimu (žr. 10 psl. Greito įjungimo mygtukai), arba automatiniu būtu (žr. 10 psl. Automatinis apsaugos įjungimas)

#### Kaip įjungti Naktinį apsaugos režimą?

- 1 Uždarykite visas srities zonas (išskyrus miegamųjų patalpų zonas)
- 2 Paspauskite **[SLEEP]** mygtuką.
- 3 Įveskite **[VARTOTOJO KOD**Ą**]**.
- 4 Jei sistema padalinta į sritis ir kodu galite valdyti jas abi (žr. 6 psl., Dalinimas į sritis), spauskite sritį atitinkatį mygtuką - **[1]** arba
- **[2]**. Jei norite įjungi apsaugą iškart abiejose srityse paeiliui nuspauskite **[1]** ir **[2]** mygtukus.

# **Perimetro apsaugos režimas [Stay]**

Šis apsaugos režimas leidžia būti saugomose patalpose, kai jų perimetras yra saugomas. Pavyzdžiui, grįžę namo arba vakare galite įjungti apsaugą pastato perimetro zonoms - durims, langams, garažo vartams. Pastato viduje esančios zonos tuo metu nebus saugomos. Perimetro apsaugos režimas taip pat gali būti jiungtas vienu mygtuko paspaudimu (žr. 10 psl. Greito *jiungimo mygtukai*), arba automatiniu būtu (žr. 10 psl. Automatinis apsaugos įjungimas)

#### Kaip įjungti Perimetro apsaugos režimą?

- 1 Uždarykite visas srities perimetro zonas
- 2 Paspauskite **[STAY]** mygtuką.
- 3 Įveskite **[VARTOTOJO KOD**Ą**]**.
- 4 Jei sistema padalinta į sritis ir kodu galite valdyti jas abi (žr. 6 psl., Dalinimas į sritis), spauskite sritį atitinkatį mygtuką - **[1]** arba **[2]**. Jei norite įjungi apsaugą iškart abiejose srityse - paeiliui nuspauskite **[1]** ir **[2]** mygtukus.

# **Greito** į**jungimo mygtukai**

Greito apsaugos įjungimo mygtukai leidžia įjungti apsaugą nenaudojant kodo. Šie mygtukai turi būti aktyvuoti instaliuotojo.

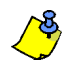

Jei Greito įjungimo mygtukai yra aktyvuoti, Jūs galite pasididinti apsaugos lygį nuo žemiausio iki didžiausio nenaudodami kodo (Apsauga išjungta

**→** Perimetro apsauga → Naktinio režimo apsauga → Pilna apsauga). Žr. 4 paveikslėlį 10 psl.

### **Pilnos apsaugos** į**jungimas vienu mygtuku**

Nor÷dami įjungti apsaugą visose srites zonose, nuspauskite ir palaikykite mygtuką **[ARM]**. (Jei sistema padalinta į sritis, pultelyje ims mirks÷ti skaičiai **[1]** ir **[2]** - pasirinkite, kurioje srityje norite įjungti apsaugą). Apsaugos įjungimo vienu mygtuku būdą galite tiek savo patogumui, tiek speciniams poreikiams - pvz. nurodyti šį įjungimo būdą patalpų valytojams. Daugiau žiūrėkite "Pilnas apsaugos įjungimas [Arm]" 9 puslapyje.

#### **Perimetro apsaugos** į**jungimas vienu mygtuku**

Norėdami įjungti apsaugą tik perimetro zonose, nuspauskite ir palaikykite mygtuką [STAY]. Daugiau žiūrėkite "Perimetro apsaugos režimas [Stay]" 9 puslapyje

#### **Naktinio režimo apsaugos** į**jungimas vienu mygtuku**

Nor÷dami įjungi apsaugą visame pastate išskyrus miegamuosius, nuspauskite ir palaikykite mygtuką **[SLEEP]**. Daugiau žiūr÷kite "Naktinis apsaugos režimas [Sleep]" 9 puslapyje.

#### **Laikino zon**ų **atjungimo programavimas vienu mygtuku**

Norėdami patekti į programinį zonų atjungimo režimą, nuspauskite ir palaikykite mygtuką [BYP]. Daugiau žiūrėkite "Programinis zonų atjungimas [Bypass]" 11 puslapyje.

#### **Greitas iš**÷**jimas**

Šis būdas naudojamas, kai sitema įjungta naktiniame ar perimetro apsaugos režime, tačiau Jums reikia išeiti iš pastato nepakeičiant apsaugos režimo. Nuspauskite ir palaikykite mygtuką **[OFF]** - sistema į jungs iš÷jimo laiko skaičiavimą. Pasibaigus iš÷jimo laikui, sistema persijungs į prieš tai buvusį apsaugos režimą.

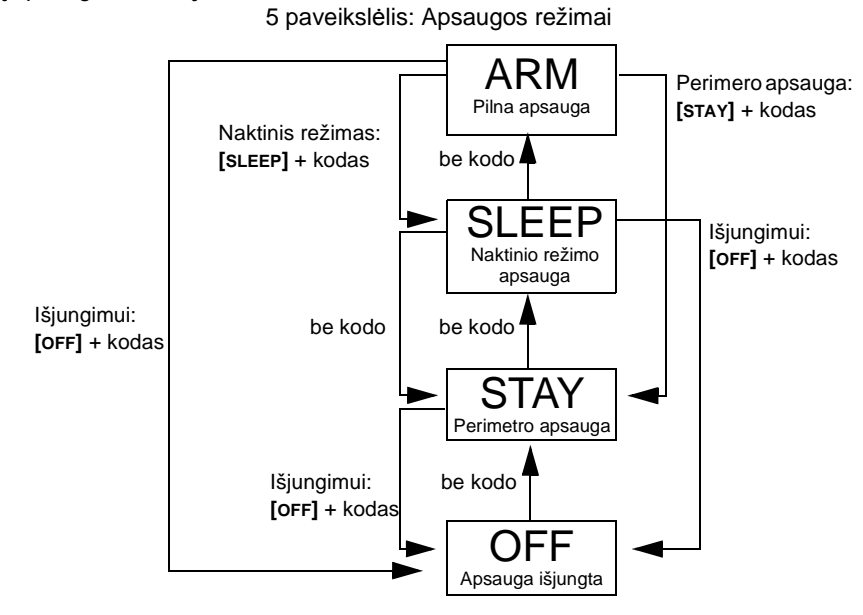

# **Automatinis apsaugos** į**jungimas**

Apsaugos sistema gali būti užprogramuota automatiškai įsijungti pasirinktą saugojimo režimą dvejais būdais:

#### **Auto-**į**jungimas nustatytu laiku**

Apsaugos sistema gali įsijungti kasdien, nustatytu laiku. Lygiai taip pat, kaip ir įprastiniu apsaugos jjungimo būdu (žr. "Pilnas apsaugos *jjungimas [Arm]"* 9 puslapyje), sistema programiškai atjungs visas įjungimo metu atviras zonas.

Kaip nustatyti automatinį apsaugos įjungimą pasirinktu laiku?

- 1 Paspauskite [**①]** mygtuką.
- 2 Įveskite **[ADMINISTRATORIAUS KODAS]**.
- 3 Paspauskite **[BYP]** mygtuką. Jis ims mirks÷ti, parodydamas, kad į÷jote į "Sistemos nustatymų" meniu.
- 4 Pasirinkite sritį: 1-ai sričiai spauskite **[1]** mygtuką, arba **[2]** 2-ai sričiai.
- 5 Įveskite pasirinktą auto-įsijungimo laiką (24 val. formatu).
- 6 Nustatykite apsaugos režimą: **[1]** pilna apsauga, **[2]**  naktinio režimo apsauga, arba **[3]** perimetro apsauga.

#### Kaip laikinai išjungti automatinio apsaugos įjungimo funkciją?

- 1 Paspauskite **[ ]** mygtuką.
- 2 Įveskite **[ADMINISTRATORIAUS KODAS]**.
- 3 Paspauskite [BYP] mygtuką. Jis ims mirksėti, parodydamas, kad įėjote į "Sistemos nustatymų" meniu.
- 4 Pasirinkite sritį: 1-ai sričiai spauskite **[1]** mygtuką, arba **[2]** 2-ai sričiai.
- 5 Paspauskite ir palaikykite **[SLEEP]** mygtuką, kad laikinai atjungti automatinį apsaugos įjungimą.

### **Auto-**į**jungimas, kai pastate n**÷**ra jud**÷**jimo**

Apsaugos sistema gali įsijungti arba/ir išsiųsti raportą, jeigu pastate nustatytą laiką zonų jutikliai nefiksuoja judėjimo. Šį apsaugos įsijungimo būdą galite nadoti vasarnamių apsaugai, arba kai reikia prižiūr÷ti chroniškai sergantį ar vienišą senyvą žmogų. Įsijungimo metu sistema programiškai atjungs visas tuo metu atviras zonas.

# **Apsaugos ir/arba aliarmo išjungimas**

Nor÷dami išjungti apsaugą arba kilusį aliarmą, nuspauskite mygtuką **[OFF]** įveskite savo **[VARTOTOJO KOD**Ą**]**. Atidarius į÷jimo zoną (pvz. pagrindines lauko duris), pultelis skaičiuos įėjimo laiką ir pyps tol, kol įvesdami kodą išjungsite apsaugą. Sistema neskelbs aliarmo, kol bus nepraėjęs "jėjimo laikas" - laikas, skirtas apsaugai išjungti. Bet kuris vartotojas gali išjungti apsaugą toje srityje, kuriai pats yra priskirtas (išskyrus vartotojus, kuriems leista apsaugą tik jjungti ar tik valdyti PGM). Norėdami išjungti aliarmą, kilusį "Uždelstoje gaisro zonoje", žiūrėkite "Gaisro aliarmai" 12 puslapyje.

#### Kaip išjungti apsaugą ?

Jei saugoma perimetro [Stay] arba nakties [Sleep] režimu, pradėkite nuo 2.

- 1 leikite pro jėjimo zoną (pvz. pagrindines duris).
- 2 Paspauskite **[OFF]** + įveskite **[VARTOTOJO KOD**Ą**]**.
- 3 Jei sistema padalinta į sritis ir kodu galite valdyti jas abi (žr. 6 psl., Dalinimas į sritis), spauskite sritį atitinkatį mygtuką - **[1]** arba **[2]**. Jei norite įjungi apsaugą iškart abiejose srityse - paeiliui nuspauskite **[1]** ir **[2]** mygtukus.

#### Kaip išjungti aliarmą?

Paspauskite **[OFF]** + įveskite **[VARTOTOJO KOD**Ą**]**.

# **Programinis zon**ų **atjungimas [Bypass]**

Programinis zonu atiungimas Jums leidžia jiungti apsaugą nevisose zonose. Zonas, kuriose nenorite įjungti apsaugos, nes jose pvz. dirba patalpų remontą darantys žmonės arba norite palikti laikinai gautą naminį gyvūną, galite atjungti, o apsaugą jjungti visose kitose zonose. Kaskart išjungus apsaugą, prieš tai atjungos zonos vėl tampa aktyviomis. Programinis zonų atjungimo režimas gali būti jjungtas vienu mygtuko paspaudimu (žr. pastaba žemiau). Norėdami atiungti zoną, įveskite dviženklį zonos numerį. Norėdami aktyvuoti jau atjungtą zoną, dar kartą įveskite jos numerį, o nor÷dami aktyvuoti visas atjungtas zonas - nuspauskite mygtuką **[CLEAR]**. Kai yra programiškai atjungta bent viena zona, šviečia mygtukas **[BYP]**.

#### Kaip programiškai atiungti zonas?

- 1 Paspauskite **[BYP]** mygtuką.
- 2 Įveskite **[VARTOTOJO KOD**Ą**]** (žr. pastabą žemiau). **[BYP]** mygtukas ims mirks÷ti.
- 3 Įvesdami dviženklį zonos numerį, pultelyje įjunkite tų zonų indikaciją, kurias norite atjungti. Pultelio zonų indikatoriuje tolygiai šviečiantis zonos numeris reiškia, kad zona atvira, mirksintis - zona programiškai atjungta, nešviečiantis - zona uždara ir neatjungta.
- 4 Paspaukite **[ENTER]**, kad išsaugoti nustatymus ir išeiti iš režimo.

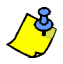

Jeigu yra leistas zonų atjungimo režimas vienu mygtuko paspaudimu, paspauskite ir palaikykite **[BYP]** mygtuką 3 sekundes. Paspaukite mygtuką **[ENTER],** jeigu norite atjungti visas tuo metu atviras zonas. Paspaukite **[CLEAR]** du kartus, jei norite išeiti iš režimo neišsaugant nustatymų. Jei norite panaikinti zonų atjungimą, paspauskite **[CLEAR]** + **[ENTER]**.

### **Atjungt**ų **zon**ų **atmintis**

Po apsaugos išjungimo, tos zonos, kurios buvo programiškai atjungtos, tampa vėl akyviomis. Atjungtų zonų atminties savybė palengvina zonų atjungimo procedūrą kito apsaugos jjungimo metu, todėl nereikia prisiminti ir vėl įvedinėti prieš tai buvusių atjungtų zonų numerių.

Kaip priminti ir atjungti ankščiau programuotas zonas?

- 1 Paspaukite **[BYP]** mygtuką.
- 2 Įveskite **[VARTOTOJO KOD**Ą**]**.
- 3 V÷l paspauskite **[BYP]** mygtuką.
- 4 Paspauskite **[ENTER]** mygtuką.

# **Indikacijos režimas (tik MG32LRF pulteliui)**

MG32LRF turi du informacijos rodymo režimus. Pagal pirminį nustatymą, pultelis rodys visus įvykius (pvz.: zonas, kuriose kilęs aliarmas, programiškai atjungtas zonos, ir kt.), kai tik jie įvyksta. Kitame režime, kurį gali įjungti instaliuotuojas, pultelis rodys tik tas zonos, kuriose kilo aliarmas, arba įėjimo zonas, kai jose skaičiuojamas įėjimo laikas. Šiame režime, norėdami pamatyti visų zonų būsenas, paspauskite [<sup></sup> **î**] mygtuką. Informacija apie tuometines visų zonų būsenas bus rodoma 30 sekundžių po [ **î**] mygtuko paspaudimo. Dėl detalesnės informacijos apie šiuos du informacijos rodymo režimus teiraukitės instaliuotojo.

# **Aliarm**ų **indikacija**

Zonoje kilus aliarmui, pultelyje ims mirksėti atitinkamas zonos indikatorius, pradės šviesti [MEM] mygtukas, ir informacija apie kilusį aliarmą bus išsaugota apsaugos sistemos atmintyje. Atitinkami zonų indikatoriai pultelyje mirksės tol, kol apsauga bus išjungta, net jei pažeistos zonos atsistatė. Norėdami išeiti iš šio rėžimo ir dar prieš išjungiant apsaugą pamatyti realias zonų būsenas, paspauskite **[CLEAR]** mygtuką. Išjungus apsaugą, zonų, kuriose buvo aliamas, indikatoriai užges, tačiau mygtukas **[MEM]** liks šviesti. Nor÷dami pamatyti, kuriose zonose buvo kilęs aliarmas, paspauskite **[MEM]**. Informaciją apie prieš tai buvusį aliarmą iš pultelio atminties bus ištrinta kilus kitam aliarmui, po to kai įvedus vartotojo kodą apsauga buvo vėl įjungta.

Pultelis MG32LCD po aliarmo ekrane rodys zonas, kuriose buvo aliarmas. Norėdami peržiūrėti visas aliarmą sukėlusias zonas, paspauskite [MEM] mygtuką, Norėdami sąrašą paslinkti, naudokite mygtukus [▲] ir [▼]. Paspauskite [BYP] norėdami peržiūrėti įvykius. Informacija apie aliarmus iš pultelio atminties bus ištrinta kilus kitam aliarmui arba įvedus vartotojo kodą.

# **Gaisro aliarmai**

Kilus gaisro aliarmui, įsijungs apsaugos sistemos sirena, kuri skleis garsą intervalais - trys "kyyktelėjimai" kas dvi sekundes tol, kol aliarmas bus užtildytas arba įvestas vartotojo kodas. Jeigu zona užprogramuota kaip "uždelsta gaisro zona", prieš perduodant gaisro aliarmo pranešimą saugos tarnybai, vartotojui skiriamas 30 sek. laikas pavojui įvertinti. Tai leidžia apsaugoti nuo saugos tarnybos reagavimo į netikrą aliarmą. Jeigu realaus gaisro pavojaus nėra, iškart praneškite apie tai saugos tarnybai.

#### Ką daryti, jei kilo aliarmas uždelstoje gaisro zonoje?

- 1 Paspauskite **[CLEAR]** mygtuką per pirmąsias 30 aliarmo sekundžių.
- 2 Pasistenkite pašalinti problemą.
- 3 Jeigu problema išliko, po 90 sekundžių sirena įsijungs v÷l. Paspauskite **[CLEAR]** mygtuką dar kartą.

### **Gaisro rizikos sumažinimas**

Trys dažniausiai pasitaikančios gaisro priežastys:

1) Maisto gaminimas yra pagrindinė namų gaisrų priežastis JAV. Tai taip pat yra pagrindinė susižalojimų ugnimi priežastis. Tokie gaisrai dažniausiai kyla paliekant be priežiūros gaminamą maistą ant viryklės, ar dėl kitokių žmonių klaidų, daug rečiau - dėl viryklių ar orkaičių mechaninių gedimų. 2) Neatsakingas rūkymas yra pagrindinė mirčių dėl gaisro priežastis. Dūmų ir temperatūros jutikliai, nesmilkstantys lovos užvalkalai ir baldų apmušalai gali apsaugoti nuo gaisro pavojaus. 3) Šildymo sistemos labai dažnai tampa gyvenamųjų namų gaisrų priežastimi. Šildymo sistemos yra didesnė problema pavieniuose privačiuose namuose negu daugiabučiuose, nes dažnai privačių namų šildymo sistemos yra prastai prižiūrimos.

### **Priešgaisrinio saugumo rekomendacijos**

Kilus gaisrui pirmiausiai išeikite iš gaisro zonos, o tik po to skambinkite gaisrinei. Padarykite priešgaisrinį evakuacijos namo planą, bei jame pažymėkite susitikimo vietą lauke. Įsitikinkite, ar kiekvienas šeimos narys žino du kelius, kuriais galima išeiti į lauką iš kiekvienos patalpos. Pasitreniruokite iš namo išeiti užmerktomis akimis. Gaisro zonoje niekada nestovėkite, visada pasilenkite žemiau dūmų ir šliaužkite pažeme, stenkitės prisidengti burną. Niekada dėl jokios priežasties negrįžkite į degantį pastatą – tai gali jums kainuoti gyvybę. Netgi vienas veikiantis dūmų jutiklis kilus gaisrui ženkliai padidina jūsų šansus išlikti gyvam.

### **Priešgaisrini**ų **jutikli**ų **instaliavimas**

Gyvenamųjų namų gaisrai ypatingai pavojingi yra naktį. Gaisro metu atsiranda dūmai ir mirtinai pavojingos dujos, kurios gali pasklisti po patalpas, kol gyventojai miega. Norint būti laiku perspėtam apie kilusį gaisrą, dūmų jutikliai turi būti instaliuoti kiekviename miegamąjame, kiekviename gyvenamojo namo aukšte bei rūsyje.

# **Panikos aliarmai**

Pavojaus atveju, pultelyje nuspaudus ir palaikius du konkrečius mygtukus, apsaugos sistema gali išsiųsti tris skirtingus panikos aliarmo pranešimus Jus saugančiai saugos tarnybai. Priklausomai nuo Jūsų poreikių, panikos aliarmai gali būti garsiniai (vidaus ir lauko sirenos) arba tylūs, kuriuos galima panaudoti greitam pranešimo perdavimui saugos tarnybai. Pavyzdžiui,vienu metu nuspaudus ir palaikius 3 sekundes mygtukus [1] ir [3], saugos tarnybai bus išsiųstas pranešimas "vyksta užpuolimas, kvieskite policiją". Pranešimo reikšmė ir reagavimas į jį priklauso nuo susitarimo su Jus saugančia saugos tarnyba. Panikos aliarmų mygtukus turi aktyvuoti instaliuotojas.

Jeigu nesusitarta kitaip, panikos aliarmų mygtukų reikšmės yra:

- [1] ir [3] paspauskite ir palaikykite norėdami iškviesti apsaugos darbuotojus,
- [4] ir [6] paspauskite ir palaikykite norėdami iškviesti medicinos pagalbą,

[7] ir [9] - paspauskite ir palaikykite norėdami iškviesti gaisrininkus.

# **Zon**ų **varpelio programavimas**

Kaskart atidarius zoną, kuriai užprogramuotas zonos varpelis, pultelis supypsės. Zonos varpelis turi būti užprogramuotas **kiekviename pultelyje atskirai.** 

Kaip užprogramuoti zonos varpelį MG32LED pultelyje? (32-zonų laidinis ir belaidis LED pultelis)

- 1 Paspauskite ir palaikykite mygtuką **[ ]**. Indikatoriai Arm1, Arm2, Stay1, ir Stay2 ims mirks÷ti.
- 2 Įveskite dviženklį tos zonos numerį, kuriai norite įjungti zonos varpelį. Pavyzdžiui, nor÷dami užprogramuoti varpelį 2-ai zonai, paspauskite **[0]** ir **[2]**. Tos zonos indikatorius pultelyje ims šviesti, parodydamas, kad varpelis tai zonai įjungtas.
- 3 Nor÷dami baigti, paspauskite **[ENTER]** mygtuką.

Norėdami išjungti zonos varpelį, atlikite tuos pačius veiksmus - kai įveste zonos numerį, tos zonos indikatorius užges, parodydamas, kad zonos varpelis išjungtas. Jei norite išjungti iškart visų zonų varpelius, nuspauskite **[SLEEP]** mygtuką.

Kaip užprogramuoti zonos varpelį MG10LEDV / MG10LEDH pultelyje? (10-zonų LED pultelis)

Nuspauskite ir palaikykite zonos numerį atitinkantį mygtuką (nuo **[1]** iki **[0(10)]**). Patvirtinimo signalas reiškia, kad varpelis įjungtas, atmetimo signalas - varpelis išjungtas.

Kaip užprogramuoti zonos varpelį MG32LCD pultelyje? (32-zonų LCD pultelis)

Paspauskite ir palaikykite mygtuką [J]. Norėdami pasirinkti, kurioje zonoje jiungsite varpelį spauskite [1], Jeigu norite, kad zonos varpelis veiktų tik tam tikromis valandomis, spauskite **[2]**. Zonos varpelis skamb÷s tik pasirinktu laiko periodu.

# **Pultelio tylos režimas**

Tylos režime pultelis pypsės tik mygtuko nuspaudimo metu, bei patvirtinimo ir atmetimo signalus. Be to, tylos režime neveiks zonos varpelis ir pultelis nepypsės aliarmo metu.

Nor÷dami įjungti tylos režimą, pulteliuose MG32LED, MG32LRF, ir MG10LEDV/H, nuspauskite ir palaikykite **[CLEAR]** mygtuką 6 sekundes. Jei pultelis supypsi patvirtinimo signalą, reiškia tylos režimas šiame pultelyje įjungtas, jei atmetimo signalą - tylos režimas išjungtas. MG32LCD pultelyje - nuspauskite ir palaikykite [C] mygtuką - pateksite į pultelio nustatymų meniu. Tada spauskite [4] - tylos režimo valdymas. Paspauskite **[ARM]** kad įjungti arba išjungti pultelio tylos režimą. **Tylos režimas kiekviename pultelyje turi b**ū**ti**  į**jungtas atskirai.** 

# **Pultelio foninis apšvietimas**

(MG32LCD pultelyje nuspauskite ir palaikykite mygtuką [ ]). Pultelio foninio apšvietimo lygį galite nustatyti pagal savo poreikius. Galimi keturi foninio apšvietimo lygiai. Jo nustatymui naudokite **[ ]** arba **[MEM]** mygtukus. Kiekvienas mygtuko paspaudimas padidins apšvietimo lygį, kol bus pasiektas didžiausias, po jo seka mažiausias lygis ir seka yra kartojama.

Kaip pakeisti foninio apšvietimo lygį MG32LED / MG32LRF pultelyje? (32-zonų laidinis ir belaidis LED pultelis).

- 1 Paspauskite ir palaikykite mygtuką [ $\bigcirc$ ].
- 2 Paspauskite [ $\circ$ ] mygtuką keletą kartų, kol pasirinksite norimą apšvietimo lygį.
- 3 Nor÷dami baigti, paspauskite **[CLEAR]** arba **[ENTER]** mygtuką.

Kaip pakeisti foninio apšvietimo lygį MG10LEDV/H pultelyje? (10-zone LED pultelis)

- 1 Paspauskite ir palaikykite mygtuką **[MEM]**. Jis ims šviesti.
- 2 Paspauskite **[MEM]** mygtuką keletą kartų, kol pasirinksite norimą apšvietimo lygį.
- 3 Nor÷dami baigti, paspauskite **[CLEAR]** arba **[ENTER]** mygtuką.

Kaip pakeisti foninio apšvietimo lygį MG32LCD pultelyje? (32-zonų LCD pultelis).

Paspauskite ir palaikykite mygtuką [়]. Tada spauskite [2] bei naudodami [▲] ir [▼] mygtukus pasirinkite norimą apšvietimo lygį. Nustatymui išsaugoti paspauskite **[ENTER]**.

# **PGM mygtukai (Programuojamos funkcijos)**

Jūsų apsaugos sistemoje gali būti 2 ar daugiau programuojamų išėjimų (PGM), kurie gali būti panaudoti Jūsų poreikiams. PGM išėjimai gali valdyti garažo vartus, namų ar kiemo apšvietimą, jjungti šildymo ar vėdinimo sistemą, atstatyti gaisrinius jutiklius į darbinę būseną ar pan. PGM išėjimai keičia būsenas pagal užprogramuotas sąlygas (pvz. apsaugos jjungimas/išjungimas, zonos atsidarymas/ užsidarvmas) arba pagal pultelvie vienu metu nuspaustus mygtukus [1] ir [2], [2] ir [3], [4] ir [5], [5] ir [6], [7] ir [8], ar [8] ir [9] kiekvienam PGM. Nuspauskite vienu metu ir palaikykite 3 sek. mygtukus **[CLEAR]** + **[ENTER]** (arba **[ ]**, prikausomai nuo pultelio modelio) - tai atstatys gaisrinius jutiklius į darbinę būseną, jeigu buvo kilęs gaisro aliarmas. Šias programuojamas PGM iš÷jimų funkcijas turi užprogramuoti instaliuotojas.

# **Energijos taupymo režimas (tik MG32LRF pulteliui)**

Jei bevieliui pulteliui nutrūksta maitinimo įtampos tiekimas, po vienos minutės pultelio indikacija užgęsta ir pultelis persijungia į energijos taupymo režimą. Nor÷dami įjungti pultelio indikaciją, paspauskite **[INFO]** mygtuką.

# **Gedim**ų **indikacija**

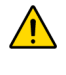

**J**ū**s**ų **apsaugos sistema nuolatos seka kelet**ą **sistemos parametr**ų**, ar ne**į**vyko gedimas.** Į**vykus gedimui, pultelyje ima šviesti [TBL] mygtukas. Sistema gali b**ū**ti užprogramuota informacij**ą **apie gedimus saugos tarnybai perduoti automatiškai. Nepaisant to, apie** į**vykus**į **gedim**ą **b**ū**tinai praneškite Jus saugan**č**iai saugos tarnybai.** 

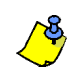

Pultelis gali būti užprogramuotas pypsėti kas 5 sekundes, jei sistemoje atsirado naujas gedimas. Norėdami sustabdyti garsinę gedimo indikaciją, paspauskite **[TBL]** mygtuką.

#### Kaip peržiūrėti gedimų saraša?

- 1 Paspauskite [TBL] mygtuką. Jis ims mirksėti ir indikatoriuje švies gedimų numeriai (išskyrus MG32LCD pultelį, kuriame gedimų sąrašas rodomas ekrane)
- 2 Perskaitykite gedimo aprašymą (žr. žemiau). Jei ten nenurodyta, kaip pašalinti gedimą, kvieskite instaliuotoją arba apie gedimą praneškite saugos tarnybai.
- 3 Nor÷dami baigti, paspauskite **[CLEAR]** mygtuką. .

# **Gedim**ų **s**ą**rašas:**

**[1] Senka beviel**÷**s zonos baterija**: Viename ar keliuose belaidžiuose zonų jutikliuose baigia išsikrauti baterijos.

**[2] Maitinimo grandin**÷**s gedimas**: Yra penki šio gedimo tipai. Nor÷dami sužinoti, kuris įvyko, paspauskite **[2]** mygtuką. Jeigu šviečia:

- **[1]** Išsikrovęs arba atjungtas apsaugos sistemos akumuliatorius. he control panel is experiencing low/no battery.
- **[2]** Nutrūko ~220V maitinimo įtampos tiekimas sistemai.
- [3] Sistemoje įvyko jutiklių ir modulių maitinimo grandinės perkrova.
- **[4]** Nutrūko maitinimo įtampos tiekimas bevieliui pulteliui.
- **[5]** Bevielio pultelio akumuliatoriaus gedimas.

**[3] Sirenos gedimas**: Sirena atjungta nuo sistemos arba viršyta leistina sirenos srov÷.

**[4] Ryšio su saugos tarnyba sutrikimas**: Jūsų apsaugos sistema negali susisiekti su saugos tarnyba.

**[5] Zonos instaliacijos ar zonos sabotažo kontrolės pažeidimas: Pažeidimas įvyko vienoje ar keliose zonose.** 

- **[6] Modulio sabotažo jutiklio pažeidimas**: Modulio sabotažo jutiklis buvo pažeistas.
- **[7] Gaisro zonos gedimas**: Praneša apie atjungtą gaisro jutiklį ar pažeistą instaliaciją gaisro zonoje.

**[8] Nenustatytas laikrodis**: Reikia nustatyti Jūsų apsaugos sistemos laikrodį ir datą. Dažniausiai pasitaiko po ilgalaikio maitinimo tinklo įtampos dingimo. **Tai vienintelis gedimas, kur**į **rekomenduojame sutvarktyti patiems.**

#### Kaip nustatyti sistemos laikrodį?

- 1 Būdami gedimų peržiūros meniu, paspauskite **[8]**.
- Įveskite kiek valandų ir minučių tuo metu yra. Jeigu tuo metu yra nuo "01" iki "12", reikia nustatyti laiko formatą. Spauskite
- 2 **[1]**, pasirinkite 24val. formatą (**[2]** AM, ir **[3]** PM 12val. formatas). Jeigu įvesta valandų reikšmė yra daugiau nei "12", sistema automatiškai nustatys 24val. laiko formatą.
- 3 Įveskite metus (4 skaitmenys).
- 4 Iveskite mėnesi (2 skaitmenys).
- 5 Įveskite dieną (2 skaitmenys). Laiko ir datos nustatymas baigtas. Paspauskite **[CLEAR]**.

**[9] Belaid**÷**s zonos kontrol**÷**s gedimas**: Sistemoje nutrūko ryšys su viena ar keliomis belaid÷mis zonomis.

**[10] Modulio kontrol**÷**s gedimas**: : Sistemoje nutrūko ryšys su vienu ar keliais moduliais.

**[16] Pultelio gedimas** (tik MG32LED/MG32LRF pulteliams): Sistemoje nutrūko ryšys su vienu ar keliais pulteliais.

**[SLEEP] Pultelio gedimas** (tik MG10LEDV/H puleliui): Sistemoje nutrūko ryšys su vienu ar keliais pulteliais.

# **Greit**ų **funkcij**ų **mygtukai**

Instaliuotojas ar saugos tarnybos serviso darbuotojas gali paprašyti Jūsų aktyvuoti vieną iš papildomų sistemos funkcijų. Kad įeiti į "Programavimo meniu", nuspauskite **[ ]** ir įveskite **[ADMINISTRATORIAUS KOD**Ą**]**. Kad aktyvuoti pasirinktą funkciją, spauskite:

### **Testo pranešimas**

#### **[MEM]** + **[2]**

Ši funkcija naudinga, kai reikia patikrinti telefoninį ryšį, jei sistema yra saugoma informaciją saugos tarnybai perduodant per telefono liniją. Ją aktyvavus, sistema išsiųs "testo raporto kodą".

### **Skambinti kompiuteriui**

**[MEM]** + **[1]** Apsaugos sistema ims skambinti instaliuotojo ar saugos tarnybos kompiuteriui su WinLoad programine įranga.

### **Atsiliepti kompiuteriui**

**[MEM]** + **[1]**

Atsilieps į telefono skambutį ir užmegs ryšį, jei skambinama iš instaliuotojo ar saugos tarnybos kompiuterio su WinLoad programine įranga.

### **Nutraukti ryš**į

**[MEM]** + **[9]** Nutraukia ryšį su kompiuterio Winload programine įranga, jei toks buvo užmegztas.

# **Testavimas ir prieži**ū**ra**

Kai apsauga sistemoje išjungta ir pultelyje šviečia "**OFF**" indikatorius, vaikščiodami po patalpas patikrinkite ar veikia judesio jutikliai ir durų magnetiniai kontaktai. Atidarydami ir uždarydami duris stebėkite, ar zonų indikatoriai pultelyje fiksuoja judėjimą. Paklauskite instaliuotojo patarimo, kaip geriausia patikrinti konkrečiai Jūsų apsaugos sistemą.

Nenaudokite atviros liepsnos ar degių medžiagų gaisro jutiklių patikrinimui. Klauskite instaliuotojo, kaip geriausia saugiai juos patikrinti.

Normaliomis sąlygomis, Jūsų apsaugos sistemai nereikalinga jokia esminė priežiūra išskyrus reguliarų zonų patikrinimą. Sistemos rezervinio maitinimo akumuliatorių rekomenduojama keisti kas 3 metus. Pasitarkite su instaliuotoju, kokius sistemos patikrinimus ir kaip dažnai reikėtų atlikti.

# **Sistemos aprašas**

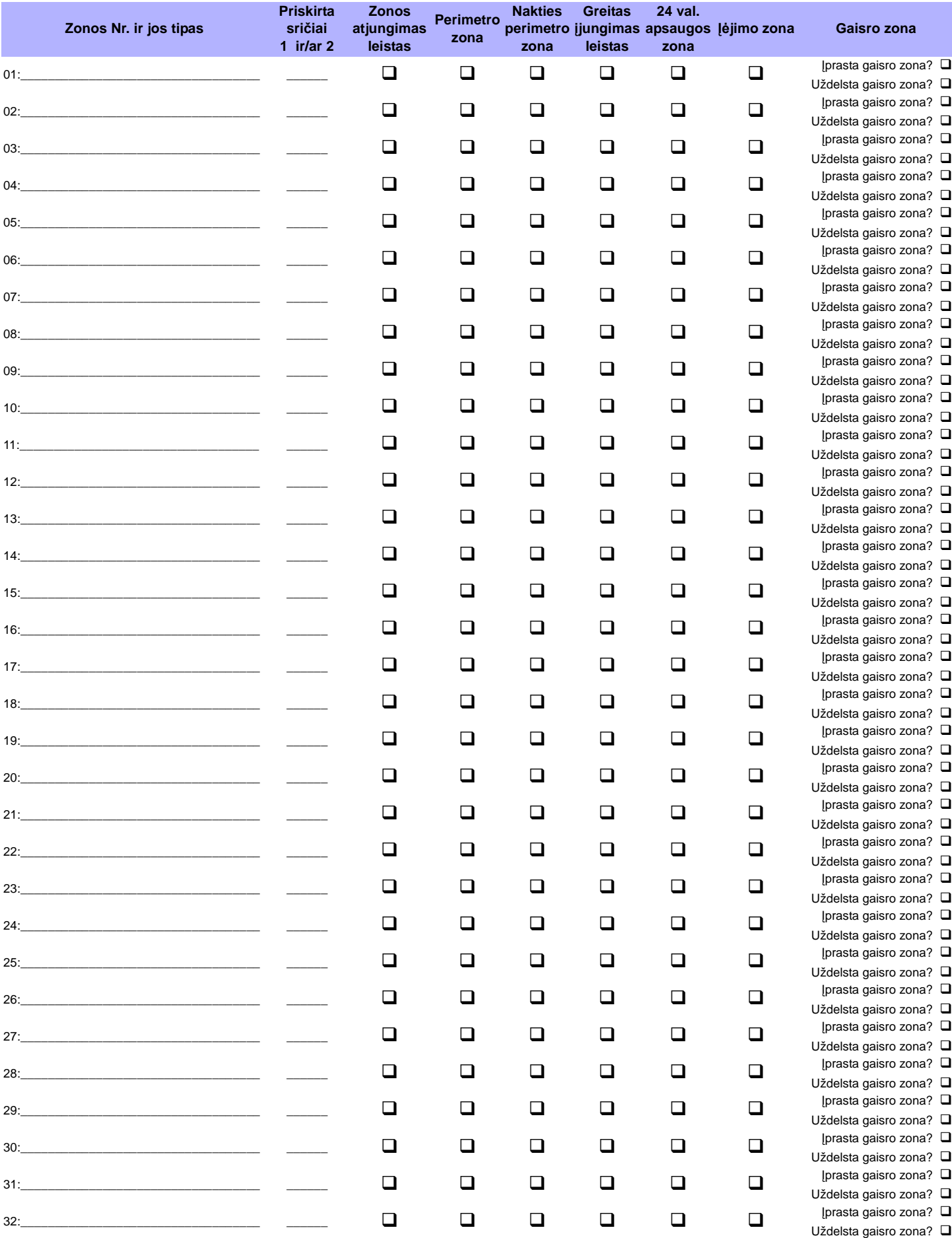

### **Sri**č**i**ų **aprašymas**

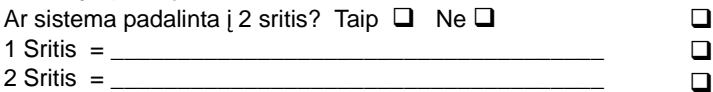

#### **Greito** į**jungimo mygtukai**

 **[ARM]** Pilnos apsaugos įjungimas vienu mygtuku leistas

**[STAY]** Perimetro apsaugos įjungimas vienu mygtuku leistas

 **[SLEEP]** Nakties režimo apsaugos įjungimas vienu mygtuku leistas

- **[BYP]** Programinio zonų atjungimo meniu vienu mygtuku leistas

#### **Panikos aliarmai**

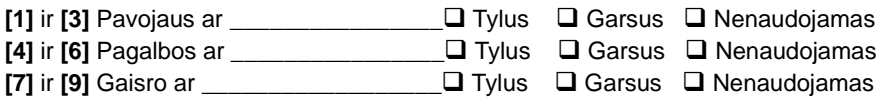

### **Programuojamos funkcijos (PGM)**

PGM valdo:

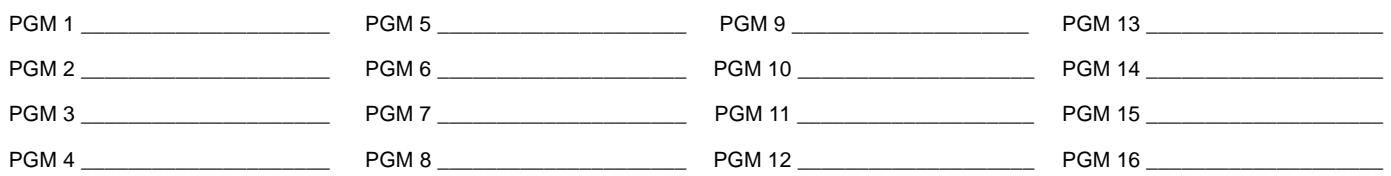

### **PGM valdymo mygtukai**

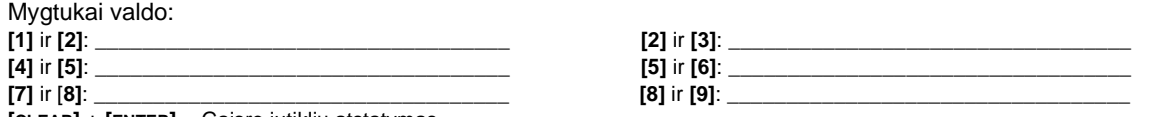

**[CLEAR]** + **[ENTER]** = Gaisro jutiklių atstatymas

#### **Trukm**÷**s**

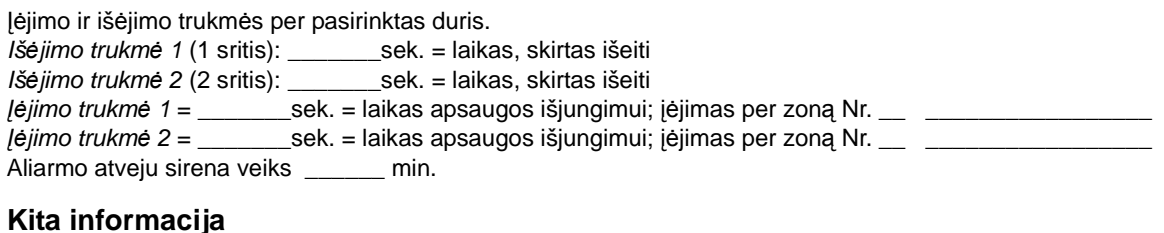

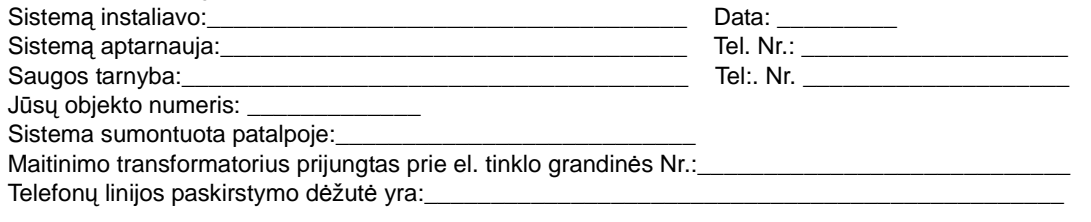

#### **Garantija**

Visą informaciją apie šio produkto garantiją rasite interneto puslapyje http://www.paradox.com/Terms. Jūsų naudojimasis Paradox produktais patvirtina Jūsų sutikimą su visomis garantijos sąlygomis ir reikalavimais.

#### **Apsaugos sistemos apribojimai**

Mes primygtinai rekomenduojame peržiūrėti ir atsižvelgti į dokumentą "Apsaugos sistemų apribojimai", esantį mūsų interneto puslapyje http://paradox.com/Terms/.

#### Perspėjimas dėl jungimo prie netradicinės telefonijos tinklo (pvz. VoIP)

Paradox apsaugos sistema yra sukurta efektyviam darbui su tradiciniais telefonijos tinklais. Vartotojai, jungiantys Paradox apsaugos sistemą prie netradicinių telefonijos tinklų, tokių kaip VoIP ("Voice Over<br>Internet Proto

Pavyzdžiui, jei VoIP telefonijos įranga neturi rezervinio maitinimo šaltinio, dingus įtampai matinimo tinkle jūsų apsaugos sistema negalės perduoti informacijos į apsaugos pultą. Arba, jei nutūks VoIP tinklo ryšys,<br>telefon netradicinio telefonijos tinklo klausimą aptarti su instaliuojančia bei objektą saugančia įmone. Galbūt ji galės atlikti tinklo matavimus ir pateikti rekomendacijas kaip sumažinti riziką.

#### Į**SP**ö**JIMAS: Informacija vartotojui**

Šis įrenginys buvo testuojamas ir buvo nustatyta, kad atitinka B Klasės skaitmeninių įrenginių normas sutinkamai su FCC taisyklių 15 dalimi. Šios normos yra skirtos apsaugos sistemos instaliacijos tinkamai apsaugai nuo žalingos interferencijos užtikrinimui gyvenamosiose patalpose. Šis įrenginys generuoja, naudoja ir gali skleisti radijo dažnio energiją, ir, jeigu yra instaliuotas ir naudojamas ne pagal instrukciją,<br>gali skle

panaikinti imdamasis vienos ar kelių toliau išvardintų priemonių: (1) pasukti arba perkelti imtuvo anteną; (2) padidinti atstumą tarp įrenginio ir imtuvo; (3) įrenginio elektros laido kištuką perjungti į lizdą kitoje<br>grand

#### **Legalumas**

.

© 2004-2007 Paradox Security Systems Ltd. Visos teisės saugomos. Gaminio specifikacijos gali keistis be išankstinio perspėjimo. Galioja vienas arba keli toliau išvardinti JAV patentai: 7046142, 6215399,<br>6111256, 6104319, 5 jos dukterinių bendrovių, esančių Kanadoje, Jungtinėse Amerikos Valstijose ir/arba kitose šalyse registruoti prekybiniai ženklai.

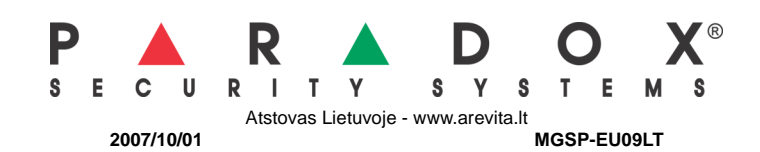